## **Tutorial de Tackk**

[Tackk](https://tackk.com/) es una herramienta que genera páginas web sencillas, muy visual y fácil de utilizar.

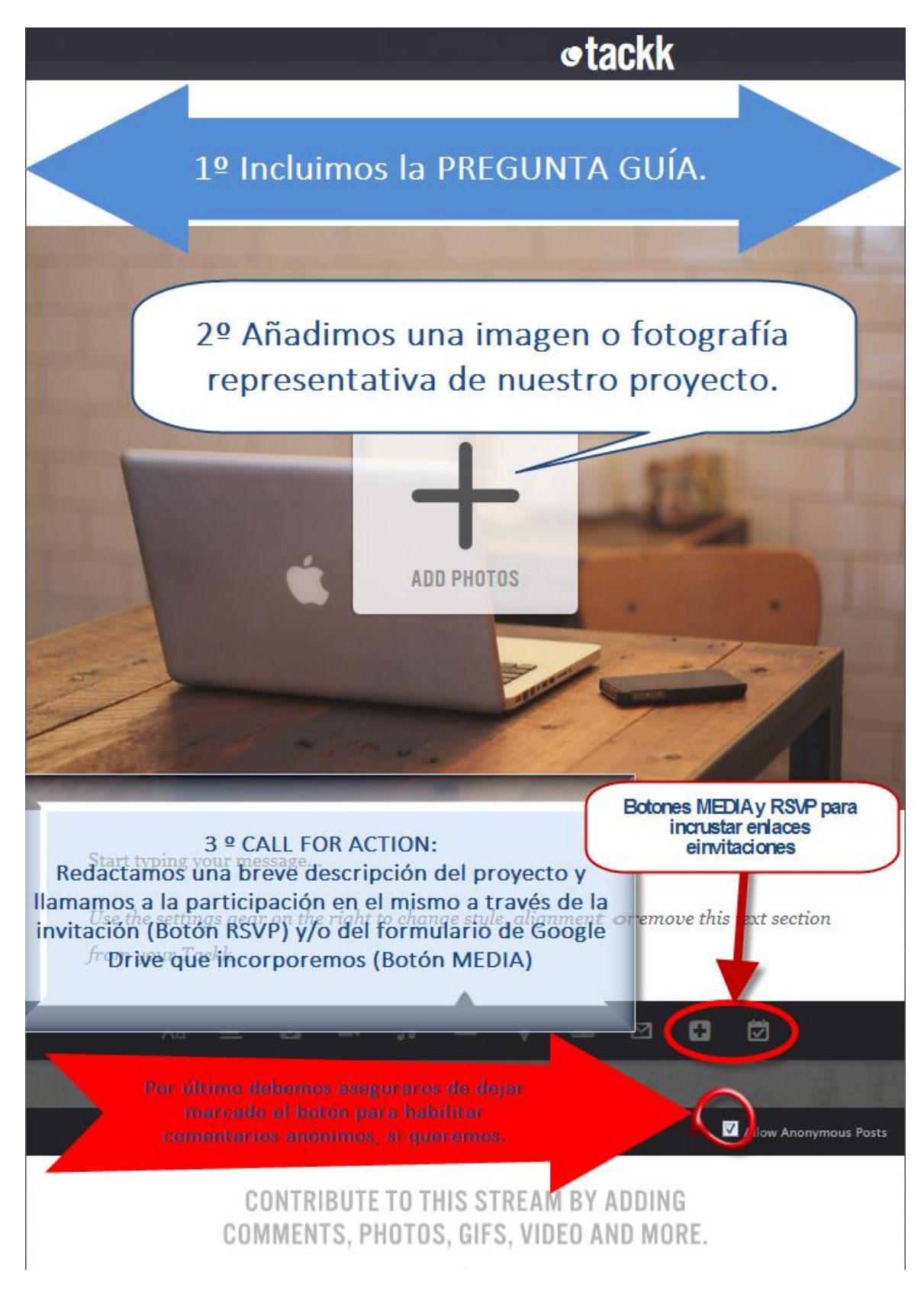

## **Pasos a seguir:**

1º. Incluimos la pregunta guía en el campo de **título**. Podemos añadir algún subtítulo, que complete la información.

2º Añadimos una **imagen** o fotografia.

3º Describimos brevemente el **proyecto** y llamamos a la **acción**. Podemos utilizar la herramienta de la plataforma RSVP (*Responda, por favor*) para preguntar a los potenciales visitantes de la web si están interesados en participar o no en el proyecto: podrán responder Sí/No/Quizás (En inglés, Yes/No/Maybe) y dejar comentarios.

4º Con el botón MEDIA podemos incorporar otros elementos multimedia Videos, audios, enlaces, etc...en este caso nos interesa la posibilidad de incrustar un breve formulario de Google para conocer más datos de los posibles interesados, o para recibir sugerencias, propuestas de mejora, ideas y el email u otra forma de contacto con posibles interesados. Todo ello puede ser incrustado en formato html y reenviado y compartido por correo electrónico y redes sociales.